## Using IT Systems at QEGS

## Username

A student's username is made up of a number, followed by their surname and initial. The number represents the year they joined the school, so the username of someone starting Year 7 in 2021 would start with the number 1. So, for example, a student called 'John Smith', starting in 2021, would have the username '15mithJ',

## **Email Address**

A student's email address is in the format username@queenelizabeths.derbyshire.sch.uk so, using the above example of 'John Smith', their email address would be 9smithj@queenelizabeths.derbyshire.sch.uk Be very careful with the spelling/typing. If you get one character wrong the email will not reach its intended recipient.

## Logging In

To access the school's systems, go to the main school homepage at <a href="www.queenelizabeths.derbyshire.sch.uk">www.queenelizabeths.derbyshire.sch.uk</a> Click 'Login' and enter your username and password.

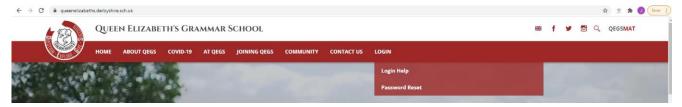

If you have difficulty, the 'Login Help' option may help you. You can also reset your password from here if you have forgotten it or think it might have expired.

Once you've logged in, you'll see lots of useful links. You can access your email, Go4Schools and Teams from here.

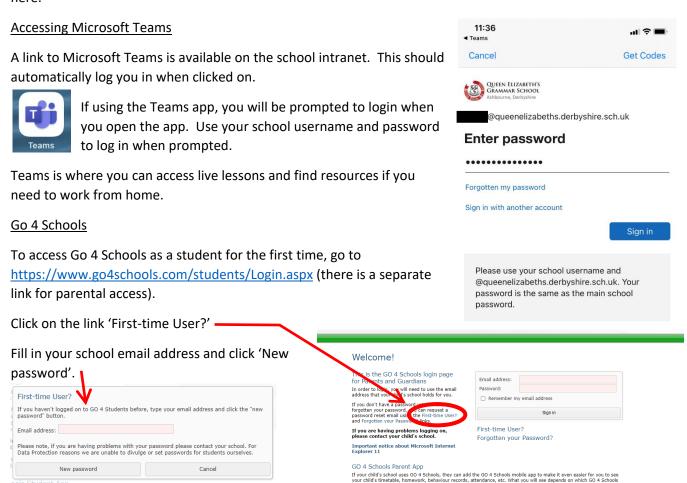

Go 4 Schools will then send you an email (check your junk items if it doesn't show up in your inbox). Go to your email account and follow the instructions in the email to complete setting up your account. Once set up, return to the link above and log in.